# **Cómo acceder a una llamada domiciliaria de telesalud a través de un teléfono utilizando la aplicación Nebraska Medicine**

Por favor, siga estos pasos para comenzar su visita de telesalud por teléfono en su hogar con su proveedor.

Visitas de telesalud por teléfono en su hogar requieren que tenga una cuenta en One Chart | Patient account. Por favor, abra una cuenta por visitar **NebraskaMed.com/OneChart** antes siguiendo estas instrucciones.

**Instrucciones para descargar la aplicación de medicina de Nebraska Los usuarios de Apple iOS deben seguir estas instrucciones:**

**Paso 1:** Abra la App Store.

**Paso 2:** Busque **Nebraska Medicine**.

**Paso 3:** Haga clic en el botón **GET** y confirme que desea instalar la aplicación.

**Paso 4:** Después de instalar la aplicación Nebraska Medicine, haga clic en **Open**.

**Paso 5:** Inicie sesión con su One Chart | Nombre de usuario y contraseña de la cuenta del paciente.

### **Usuarios de Android por favor, hacer lo siguiente:**

- **Paso 1:** Abrir Google Play Store.
- **Paso 2:** Busque Nebraska Medicine.

**Paso 3:** Haz clic en **Install**.

**Paso 4:** Después de instalar la aplicación Nebraska Medicine, haga clic en **Open**.

**Paso 5:** Inicie sesión con su One Chart | Nombre de usuario y contraseña de la cuenta del paciente.

 $\bigotimes$  Red  $\blacktriangledown$ 

### **Instrucciones de visita domiciliaria de Telesalud**

**Paso 1:** Abrir la aplicación de Nebraska Medicine.

**Paso 2:** Inicie sesión con su cuenta en One Chart | Patient account si aún no ya está conectado.

**Paso 3:** Seleccione **Begin Visit**. Si esto no está visible, seleccio Visits en la parte superior de su pantalla, busque su cita y luego seleccione Begin Visit.

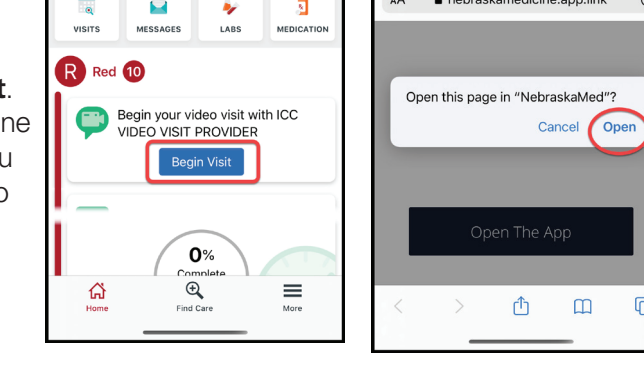

හි

(Nota: Si usted es un usuario de androide seleccione inicievídeo / cámara o haga clic en el botón de audio del Device)

 $\mathcal{C}$ 

 $\overline{C}$ 

 $4:29$ 

**Paso 4:** Seleccione **Open**. **Paso 5:** Espere a que llegue el proveedor.

### Si tiene dificultades o necesita ayuda, comuníquese con nuestro equipo de servicio al cliente al **402.559.0700** o por correo electrónico a **onechartpatient@ nebraskamed.com**. Nuestros representantes están disponibles 24 horas al día, 7 días a la semana por teléfono y de 8:30 a.m. a 5 p.m. vía correo electrónico.

## **Descargue la nueva aplicación: NebraskaMed.com/App**

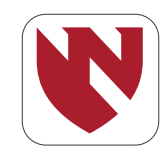

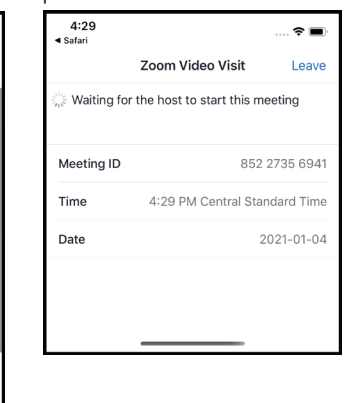

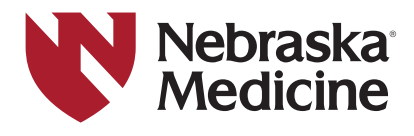